# **WebSphere**® Extended Deployment Data Grid

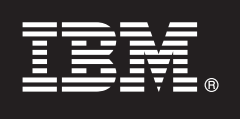

### **Versione 6.1**

# **Guida di avvio rapido**

*In questo documento viene descritta una installazione tipica di WebSphere Extended Deployment Data Grid versione 6.1.*

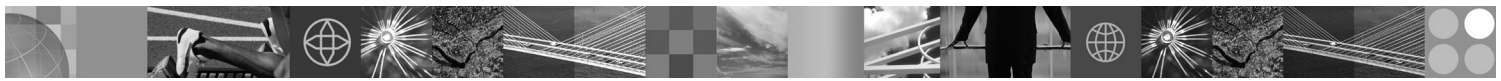

**Versione tradotta:** per visualizzare la Guida di avvio rapido in altre lingue, stampare il PDF (Portable Document Format) dal CD di avvio rapido.

#### **Panoramica sul prodotto**

WebSphere Extended Deployment Data Grid versione 6.1 rappresenta le funzioni on demand in un ambiente esteso. Utilizzare questo prodotto per migliorare l'efficienza operativa grazie alla distribuzione delle operazioni dinamiche, soddisfare i carichi di lavoro transazionali a volume elevati con scalabilità lineare e con una disponibilità prossima al 100% o gestire una scala di dimensioni elevate, disponibile continuamente in ambienti WebSphere Application Server.

Inoltre, WebSphere Extended Deployment Data Grid fornisce funzioni di memorizzazione nella cache e di partizionamento delle transazioni, meglio note come ObjectGrid e WPF (partitioning facility), rispettivamente. La funzione ObjectGrid è stata potenziata per fornire migliori prestazioni su una vasta gamma di scenari applicativi. Il numero di Java Virtual Machines (JVM) e la dimensione delle serie di dati supportati sono aumentati notevolmente, sono state aggiunte funzioni di query per consentire operazioni parallele sulle configurazioni ObjectGrid, e le applicazioni che utilizzano schemi differenti per le informazioni su ObjectGrid possono essere adesso eseguite simultaneamente, aumentando la disponibilità delle applicazioni.

#### **1 Passo 1: Accesso al software e alla documentazione**

Se il prodotto viene scaricato da Passport Advantage, seguire le istruzioni nel documento scaricato:

http://www.ibm.com/support/docview.wss?rs=3023&uid=swg27009212

Per la documentazione completa, comprese le istruzioni di installazione, fare riferimento al centro informazioni di WebSphere Extended Deployment Data Grid all'indirizzo [http://publib.boulder.ibm.com/infocenter/wxdinfo/v6r1/index.jsp.](http://publib.boulder.ibm.com/infocenter/wxdinfo/v6r1/index.jsp)

#### **2 Passo 2: Valutazione della configurazione hardware e di sistema**

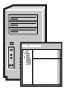

Fare riferimento al documento relativo ai requisiti dettagliati di sistema all'indirizzo [http://www.ibm.com/software/](http://www.ibm.com/software/webservers/appserv/extend/requirements/) [webservers/appserv/extend/requirements/.](http://www.ibm.com/software/webservers/appserv/extend/requirements/)

### **3 Passo 3: Verifica dell'architettura di base**

Il seguente diagramma presenta un ambiente del prodotto semplice.

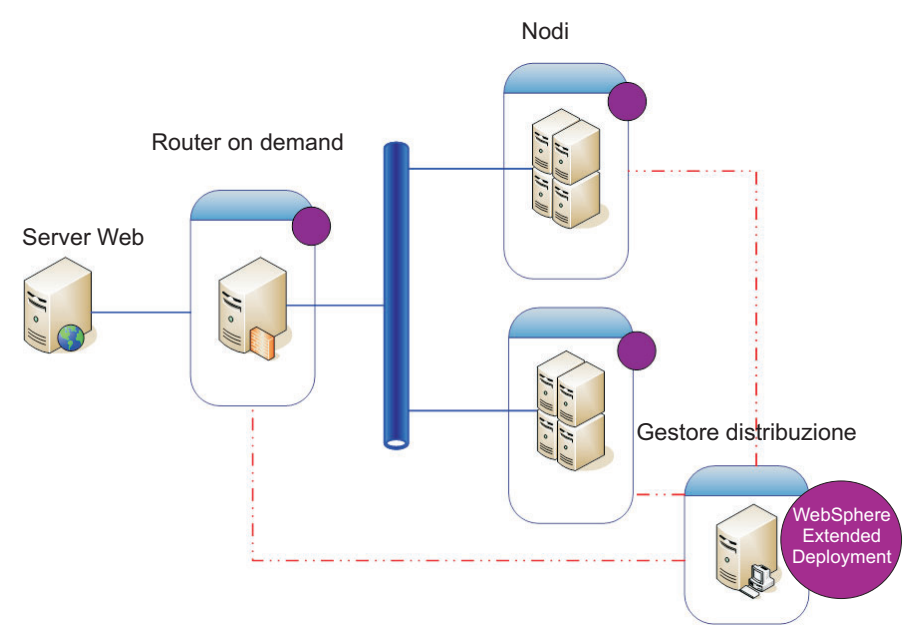

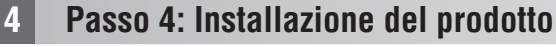

Installare WebSphere Extended Deployment Data Grid versione 6.1.

Per ulteriore assistenza, fare riferimento alle seguenti sezioni nel centro informazioni:

- v **Pianificazione dell'installazione**
- v **Installazione del prodotto**

#### **Ulteriori informazioni**

 $\circledcirc$ 

**?** Per ulteriori risorse tecniche, fare riferimento al documento di installazione di WebSphere Extended Deployment Data Grid e al file readme sul CD.